# SWING

#### ZAGADNIENIA:

- wprowadzenie,
- kontenery i komponenty,
- **LayoutManager,**
- komponenty tekstowe.
- inne przydatne komponenty.

#### MATERIAŁY:

<http://docs.oracle.com/javase/tutorial/uiswing/>

# SWING

```
import javax.swing.*;
```

```
public class HelloWorldSwing {
     private static void createAndShowGUI() {
         // nowe okno o tytule HelloWorldSwing
         JFrame frame = new JFrame("HelloWorldSwing");
         // zamkniecie okna spowoduje zakonczenie programu
        frame.setDefaultCloseOperation(JFrame.EXIT_ON_CLOSE);
         // nowy napis
         JLabel label = new JLabel("Hello World");
         // napis jest dodawany do zawartosci okna
         frame.getContentPane().add(label);
         // dopasowanie rozmiarow okna do umieszczonych w nim komponentow
         frame.pack();
         // wyswietlenie okna
         frame.setVisible(true);
     }
```
# SWING public static void main(String[] args) { // stworzenie nowego watku, w ktorym zostanie 'uruchomione' okno SwingUtilities.*invokeLater*(new Runnable() { public void run() { createAndShowGUI(); } }); }

}

# KONTENERY

Każda aplikacja wykorzystująca Swing używa co najmniej jeden kontener najwyższego poziomu.

- JFrame,
- JDialog,
- JApplet.

W takim kontenerze umieszcza się kolejne kontenery lub komponenty:

frame.getContentPane().add(yellowLabel, BorderLayout.CENTER);

// A tutaj tworzymy panel (kontener) dodajemy do niego komponenty // a nastepnie umieszczamy go w kontenerze najwyzszego poziomu (frame) JPanel contentPane = new JPanel(new BorderLayout()); contentPane.setBorder(someBorder); contentPane.add(someComponent, BorderLayout.CENTER); contentPane.add(anotherComponent, BorderLayout.PAGE\_END); frame.getContentPane().add(contentPane)

# KONTENERY

Za rozmieszczenie komponentów w kontenerze odpowiedxzialny jest obiekt typu LayoutManager. Możemy go określić za pomocą metody setLayout(). Domyślnie kontenery używają instancji FlowLayout(), Jeśli chcemy "samodzielnie" określać pozycje komponentów należy usunąć LayoutManagera: container.setLayout(null).

Do kontenerów najwyższego poziomu można także dodać menu: frame.setJMenuBar().

Wszystkie komponenty rozszerzają klasę JComponent. Klasa JComponent implementuje następujące funkcjonalności:

- podpowiedzi (setToolTipText()),
- ramki (setBorder()),
- styl (UIManager.setLookAndFeel()),
- dodatkowe właściwości (setClientProperties()),
- rozmiary (layout)
- przystępność (accessibility)
- przeciągnij i upuść,
- podwójne buforowanie,
- wiązanie klawiszy.

# KOMPONENTY TEKSTOWE

Komponenty tekstowe (JTextComponent) dzielą się na trzy kategorie:

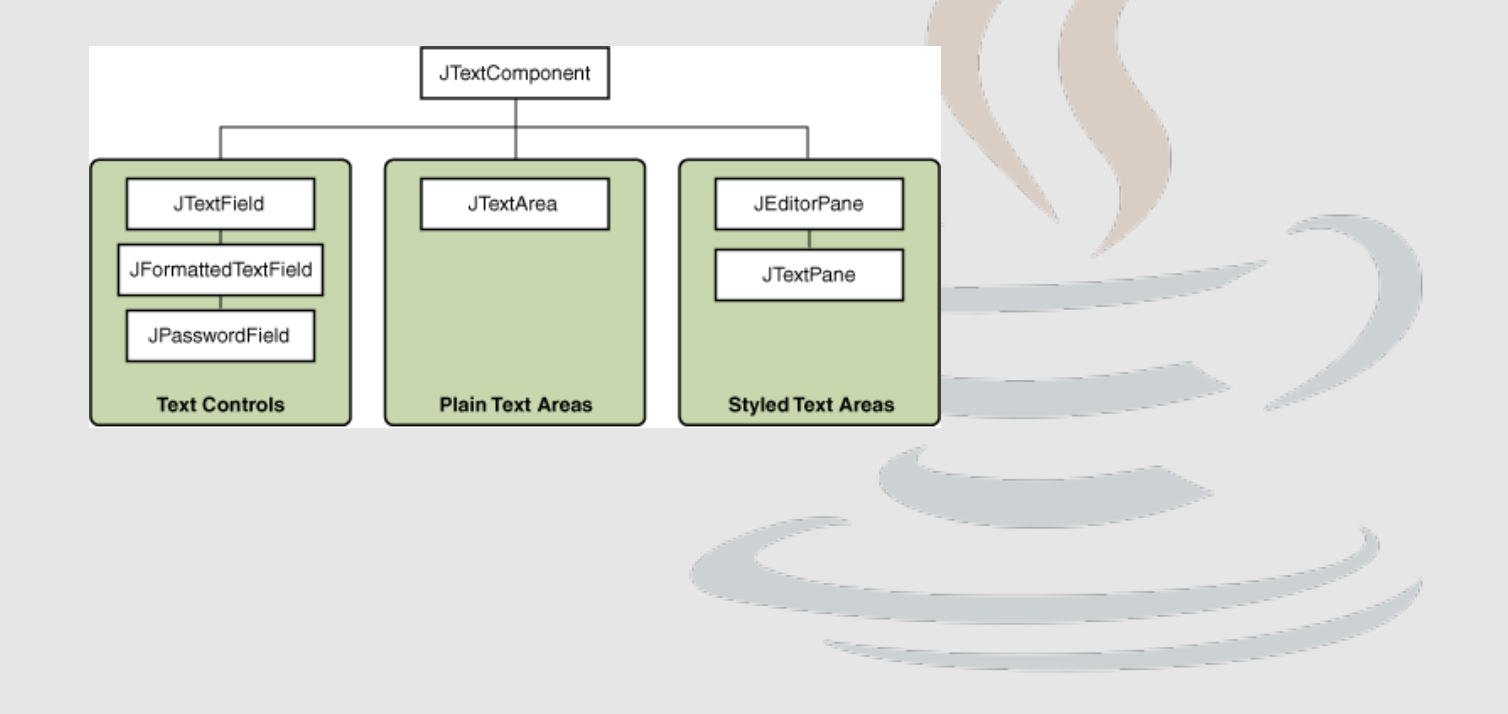

```
import java.awt.*;
import java.awt.event.*;
import java.io.*;
import java.net.URL;
```

```
import javax.swing.*;
```
public class Browser extends JFrame implements ActionListener { private static final String COMMAND\_GO = "go";

 private JEditorPane webpage; private JTextField url; private JTextArea htmlPage;

```
 private JPanel createMainPanel() {
     JPanel mp = new JPanel();
     // panel z kolumnowym (Y_AXIS) ukladem elementow
    mp.setLayout(new BoxLayout(mp, BoxLayout. Y_AXIS));
```
#### LAYOUT MANAGER

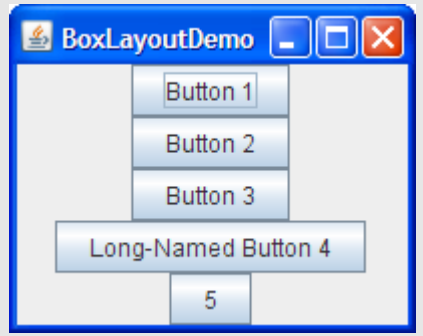

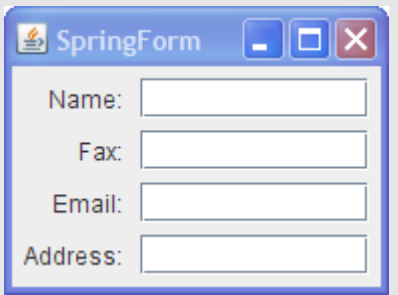

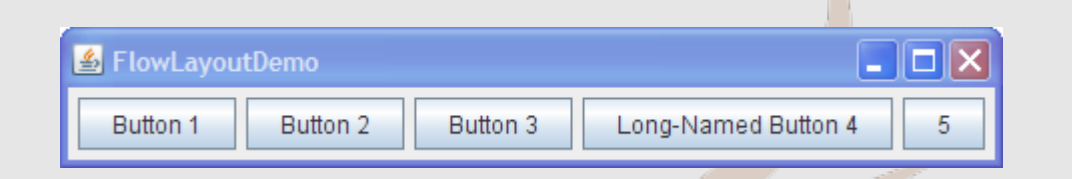

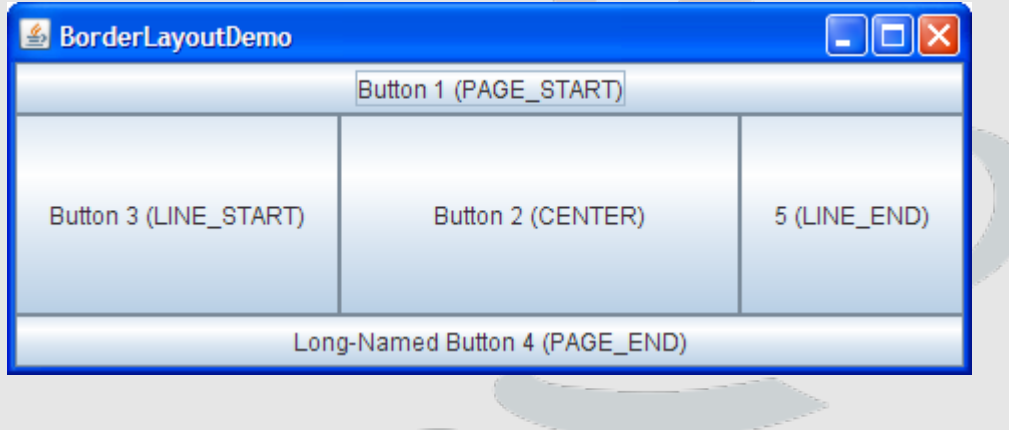

```
 // panel z domyślnym FlowLayout
JPanel p = new JPane1();
this.url = new JTextField();
 // sugerowane rozmiary – mogą zostać zmienione przez layout 
 // managera
 this.url.setPreferredSize(new Dimension(500, 20));
 this.url.setText("http://www.simongrant.org/web/guide.html");
 JLabel l = new JLabel("adres");
 // label opisujacy url
 l.setLabelFor(this.url);
 // dodajemy do panelu JLabel I JTextField
 p.add(l);
 p.add(this.url);
```
 // tworzymy przycisk JButton  $b = new JButton("Go")$ ; b.setActionCommand(COMMAND\_GO); // ktorego "akcje" beda obslugiwane przez biezacy obiekt // (implementujacy interfejs ActionListener. Akcja "produkowana" // przez przycisk będzie identyfikowane Stringiem COMMAND\_GO b.addActionListener(this); b.setPreferredSize(new Dimension(100, 40)); // dodanie przycisku do panelu  $p.add(b)$ ; // dodanie panelu p (z komponentami rozmieszczonymi przez // FlowLayout) do panelu, w ktorym obowiazuje BoxLayout  $mp.add(p);$ 

```
 this.webpage = new JEditorPane();
 this.htmlPage = new JTextArea();
 try {
     // wczytujemy zawartosc strony "startowej"
     this.setPage(
              new URL("http://www.simongrant.org/web/guide.html"));
 } catch (IOException e) { }
 // Tworzymy panel z zakladkami
 JTabbedPane tp = new JTabbedPane();
 tp.setPreferredSize(new Dimension(600, 400));
 // pole tekstowe webpage umieszczamy wewnatrz panela 
 // scrollowanego. Dzieki temu zawartosc okienka bedzie mogla 
 // zajmowac wiecej miejsca niz widok
 JScrollPane sp = new JScrollPane(this.webpage);
 // zakladka "page" bedzie zawierac webpage (wewnatrz JScrollPane)
 tp.add("page", sp);
```

```
 // zakladka "html" bedzie zawierac htmlPage (wewnatrz JscrollPane)
     sp = new JScrollPane(this.htmlPage);
     tp.add("html", sp);
     // przygotowany JTabbedPane zostaje dodany do panelu mp
     mp.add(tp);
     return mp;
 }
 private void setPage(URL page) throws IOException {
     String s;
     this.webpage.setPage(page);
     BufferedReader br = new BufferedReader(new InputStreamReader(
                                                      page.openStream()));
    while ((s = br.readLine()) != null)this.htmlPage.append(s + "\n\n\infty);
 }
```

```
 public Browser() {
     // zawsze na początku powinniśmy wywołać konstruktor nadklasy
     super();
     // zawartoscia okna Browser bedzie panel mp
     this.getContentPane().add(this.createMainPanel());
 }
```

```
 public static void createAndShow() {
     Browser b = new Browser();
    b.setDefaultCloseOperation(EXIT_ON_CLOSE);
     b.pack();
     // okno zostanie umieszczone na srodku ekranu
     b.setLocationRelativeTo(null);
     b.setVisible(true);
 }
```
 // Interfejs ActionListener implementuje jedna metode, ktora jest // uruchamiana gdy nastapi zdarzenie na komponencie nasluchiwanym // przez ten obiekt. Informacje o zrodle akcji sa przekazywane przez // argument ActionEvent @Override public void actionPerformed(ActionEvent e) { if (*COMMAND\_GO*.equals(e.getActionCommand())) { try { // przeladowujemy strone this.setPage(new URL(this.url.getText())); } catch (IOException e2) { this.webpage.setText( "Problem z adresem " + this.url.getText()); this.htmlPage.setText( "Problem z adresem " + this.url.getText()); } } }

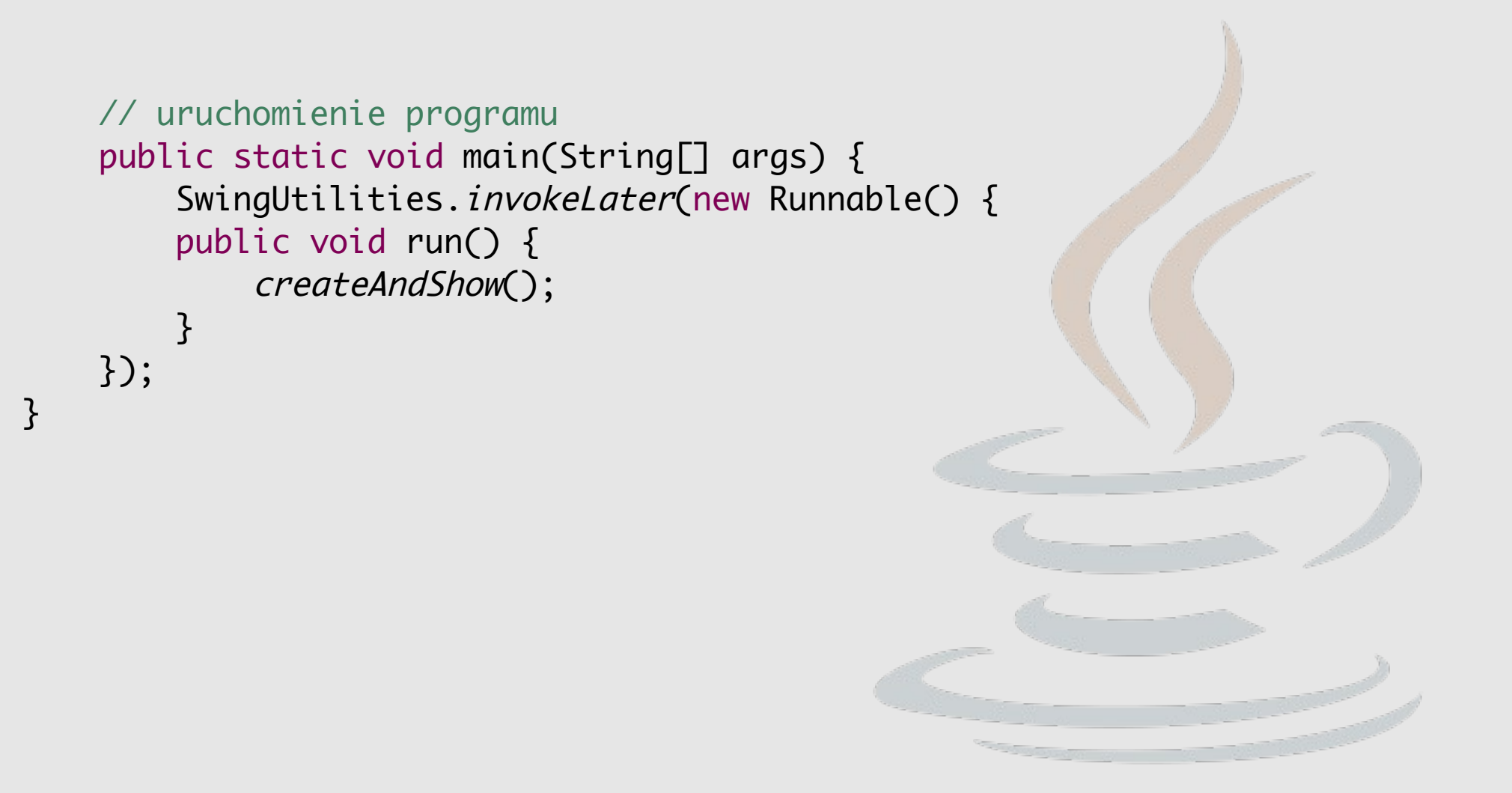

#### JFileChooser

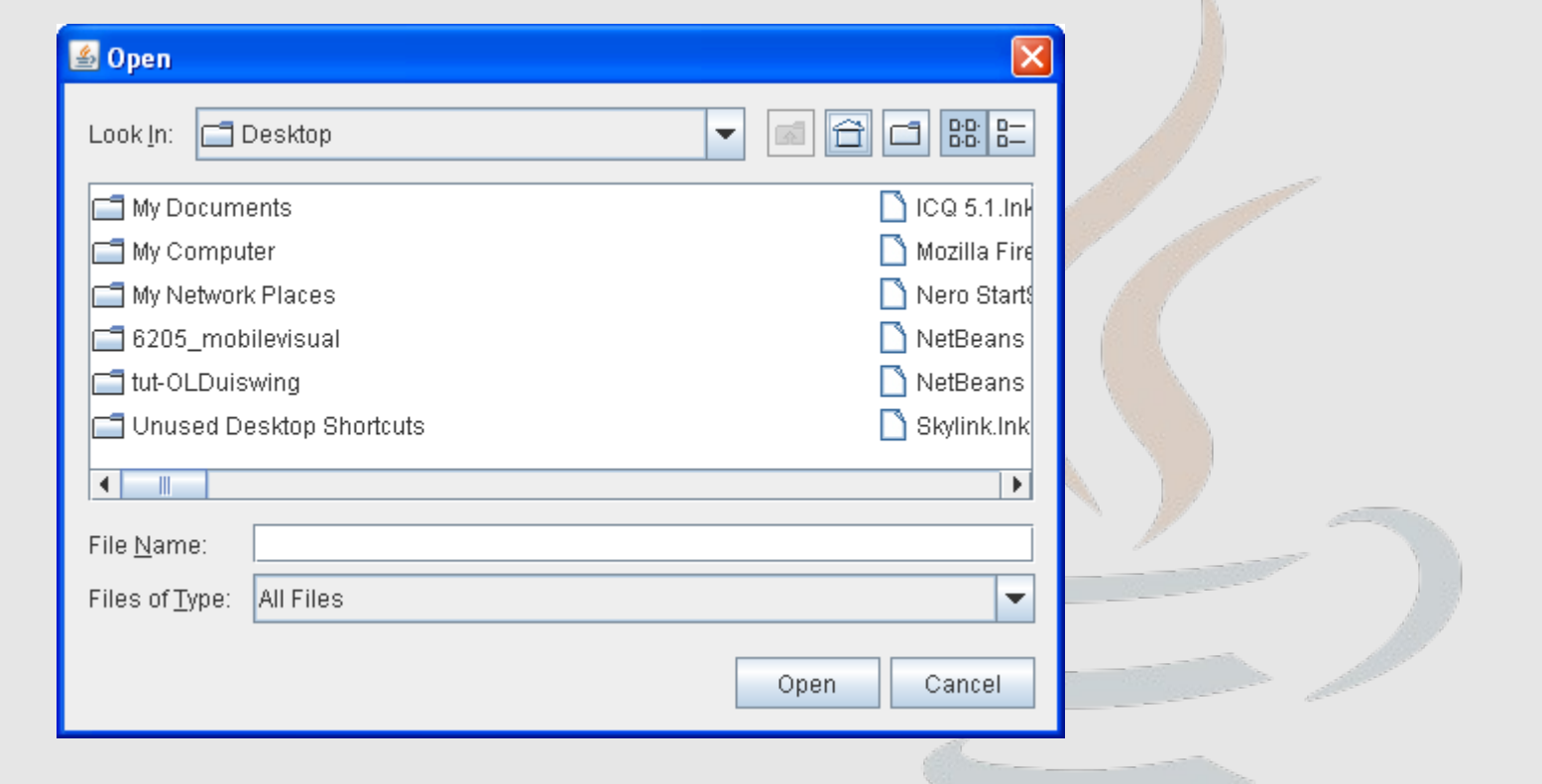

[http://docs.oracle.com/javase/tutorial/uiswing/components/flechooser.html](http://docs.oracle.com/javase/tutorial/uiswing/components/filechooser.html)

#### JFileChooser

```
JFileChooser chooser = new JFileChooser();
// filtr plików 
FileNameExtensionFilter filter = new FileNameExtensionFilter(
                                          "Obrazy JPG i GIF", "jpg", "gif");
chooser.setFileFilter(filter);
// wyświetlenie okienka
int ret = chooser.showOpenDialog(parent);
// Jesli wcisnieto ok lub open
if(ret == JFileChooser.APPROVE_OPTION) {
    System.out.println("Wybrales plik: " + 
                                       chooser.getSelectedFile().getName());
}
```
#### JOptionPane

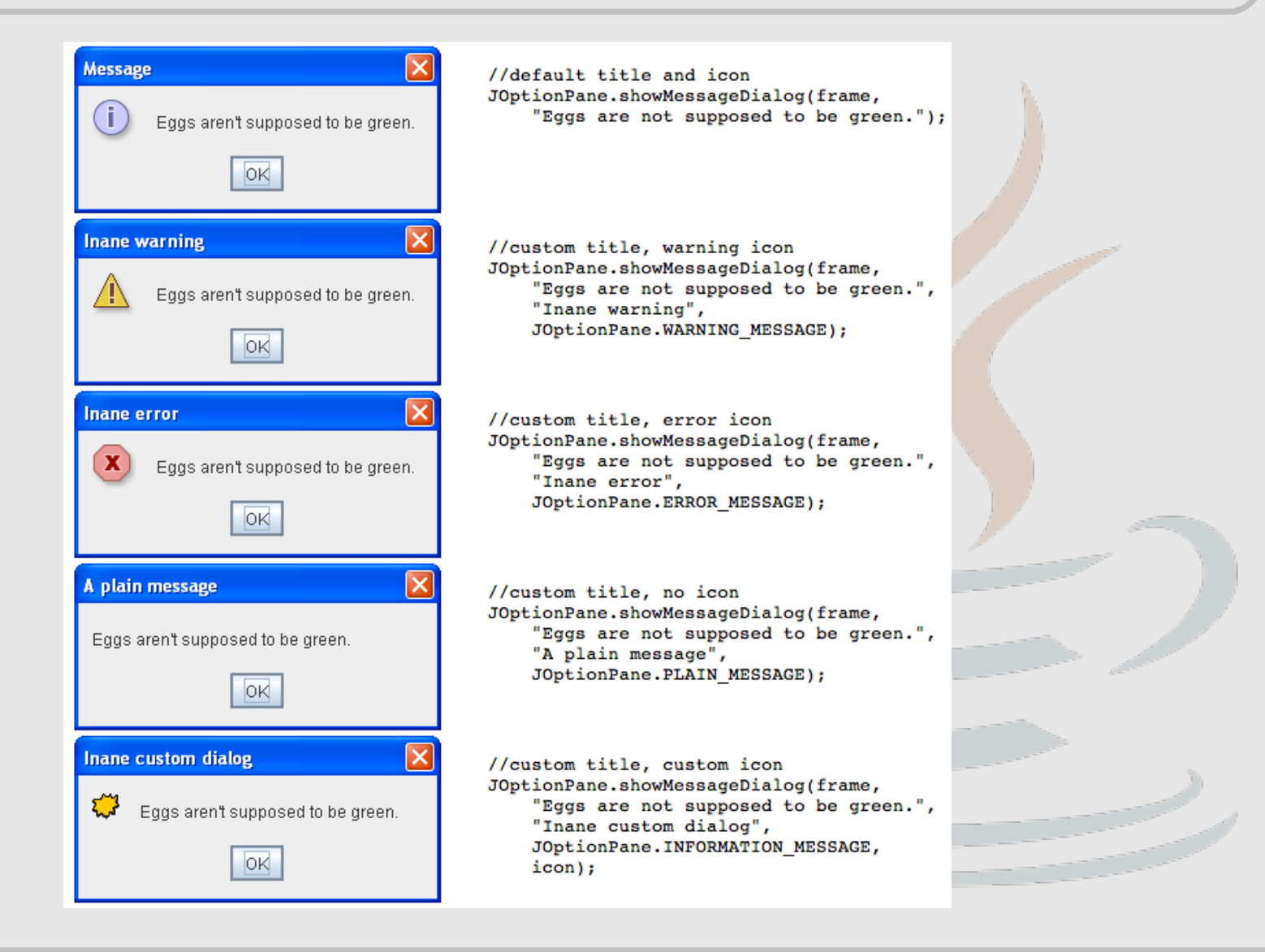

#### JOptionPane

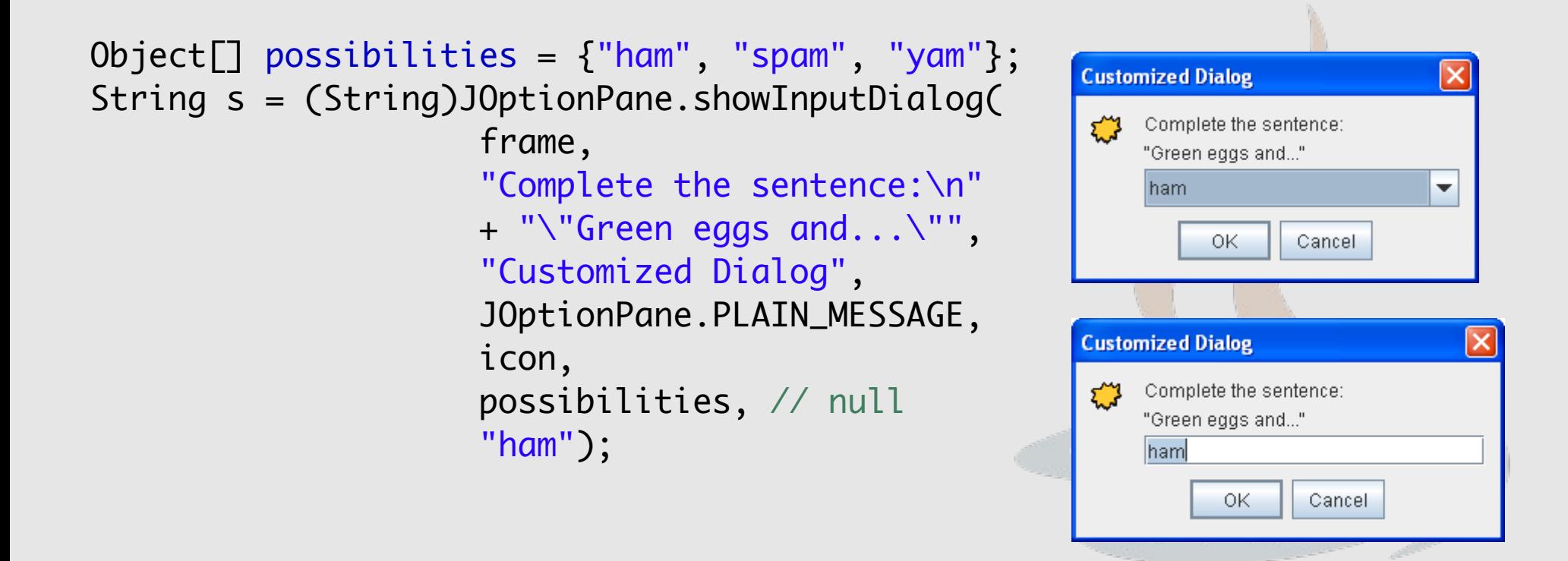

<http://docs.oracle.com/javase/tutorial/uiswing/components/dialog.html#features>

# ĆWICZENIA

- Proszę napisać kalkulator posiadający interfejs grafczny. (łatwiejsza wersja – kalkulator działający w oparciu o [odwrotną notację polską\)](https://pl.wikipedia.org/wiki/Odwrotna_notacja_polska)
- Proszę napisać prosty edytor tekstowy umożliwiający tworzenie, odzczytywanie, modyfkację I zapis plików w formacie txt.

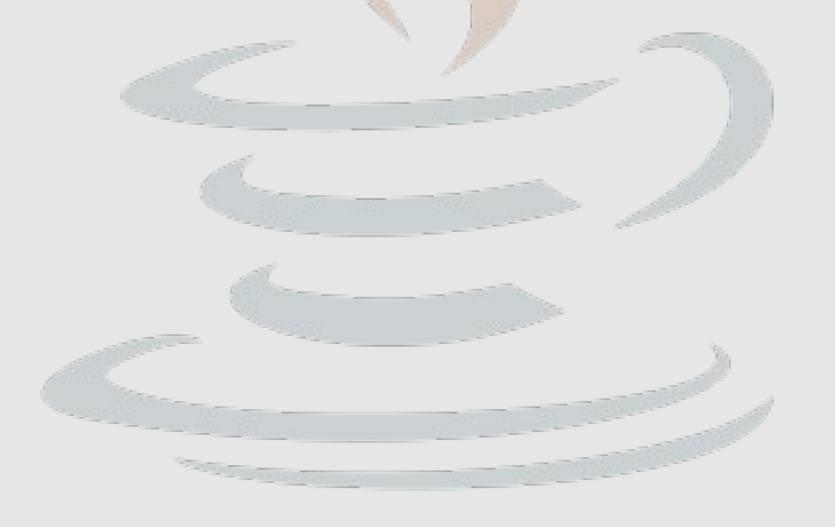

# DZIĘKUJĘ ZA UWAGĘ